Channel error manual recov

Init : Off

Running indicator: N (red

AGND 18 AGND AGND AGND AGND AGND AGND AGND AGND

current, does not support hot swap

 $QX-DAO4-D2$ 

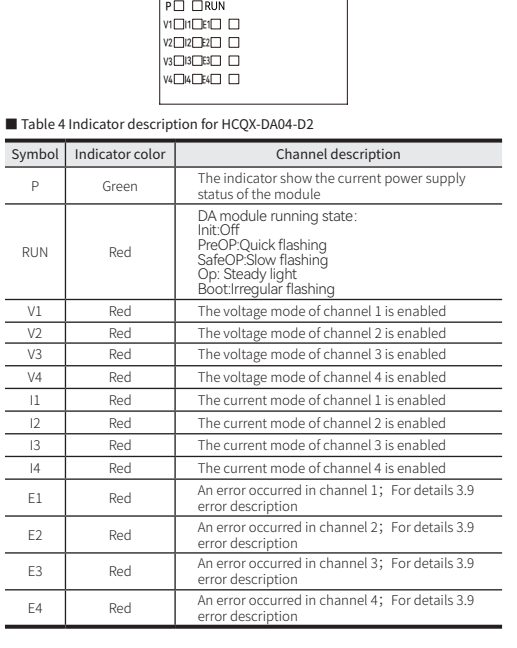

Figure 5 Silk screen for HCQX-DA04-D2

NC

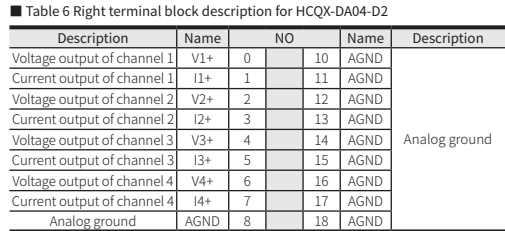

The analog signal cable adopts twisted-pair shielded wire.

t Dictionary 0X8001

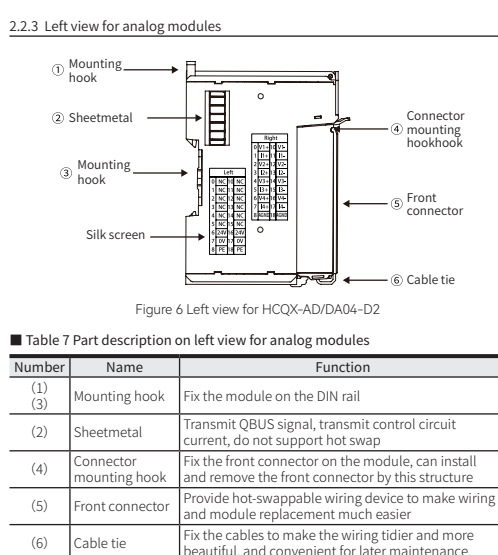

2.3 Product Dimension

![](_page_0_Figure_8.jpeg)

itiful, and convenient for late

Figure 7 Installation dimension for HCQX-AD/DA04-D2 (Unit: mm)

3 Specifications and Parameters

Items Specifications

3.1 Environment specifications

Vorking temperature

![](_page_0_Picture_0.jpeg)

**F**<br>HCQX-AD/DA04-D2 HCQX-AD/DA04-D2 HCQX-AD/DA04-D2 4.2.2 Analog input module wiring description(HCQX-AD04-D2) The analog input module, as the remote extension module of the Q series<br>CPU unit, cannot work alone and needs to be connected to the EC coupler<br>or the right side of the CPU unit. It supports both current and voltage input.

![](_page_0_Picture_4307.jpeg)

4.2.3 Analog output module wiring description (HCQX-DA04-D2) The analog output module, as the remote extension module of the Q series<br>CPU unit, cannot work alone and needs to be connected to the EC coupler or<br>the right side of the CPU unit. It supports both current and voltage outpu HCFA offers varieties of output ranges and the working range can be modified online through SDO or COE, Both voltage and current support single-ended output.

![](_page_0_Picture_4308.jpeg)

3.6 Port specification

 $\overline{\phantom{0}}$ 

![](_page_0_Picture_4309.jpeg)

Fault handling & Alarm

User calibra

Program upgra

recovery)

Input overrun Channel error (manual recovery) Output overrun Channel error (manual recovery)

Mutation detection

Preset input/ output values — Support

LED display

Power indicator: P (green)

Error light (red)

indicating that there is a global error)

Bootstrap: Irregular flashing<br>Error indication: E (indicating that there is an<br>error in the channel, 4 'E' are all bright,

Current mode dicator (red)

filtering interior is support average filtering in  $\vert -$ 

Voltage enable: V (indicating channel voltage mode enable) Current enable: I (indicating channel current

Out of range Channel error <u>nual recc</u>

mode enable)

wer on: On. Power off: Off

eOP: Slow flashing P: Quick flashing Steady light

Silk screen

AGND AGND AGND AGND AGND AGND AGND AGND

## HCQX-AD/DA04-D2 HCQX-AD/DA04-D2 **C D**

bit3 0x60C0 bit3

bit2

indicators are steady on

Figure 9 Current differential/single-ended external wiring diagram of AD04 module

![](_page_0_Figure_21.jpeg)

![](_page_0_Picture_4310.jpeg)

NC 1 11 NC<br>NC 2 12 NC

![](_page_0_Figure_22.jpeg)

![](_page_0_Figure_17.jpeg)

![](_page_0_Figure_25.jpeg)

Figure 12 Current single-ended output external wiring diagram of DA04 module

■ Terminal wiring diagram

![](_page_0_Figure_29.jpeg)

![](_page_0_Figure_19.jpeg)

![](_page_0_Figure_24.jpeg)

![](_page_0_Figure_18.jpeg)

![](_page_0_Figure_16.jpeg)

![](_page_0_Figure_26.jpeg)

![](_page_1_Picture_7701.jpeg)

![](_page_1_Picture_7702.jpeg)

![](_page_1_Picture_7703.jpeg)

![](_page_1_Figure_0.jpeg)

![](_page_1_Picture_7704.jpeg)

HCQX-AD/DA04-D2 HCQX-AD/DA04-D2 **L M**

 $C<sub>01</sub>$ 

The user display contiguration is determined by index 0x80mU01 (in from 0 to 3).<br>Under this index, users can choose to modify the working mode of the channel<br>to display values in different measurement ranges. The analog mo the following:

HCQX-AD/DA04-D2 HCQX-AD/DA04-D2 **<sup>N</sup> O**

![](_page_1_Picture_7705.jpeg)

![](_page_1_Picture_7706.jpeg)

![](_page_1_Picture_7707.jpeg)

![](_page_1_Picture_7708.jpeg)

 $\blacksquare$  Appendix 3: Module value conversion and display table